# **Compras Públicas en Canadá**

**Oficina Comercial del Perú en Canadá 4 de octubre, 2022**

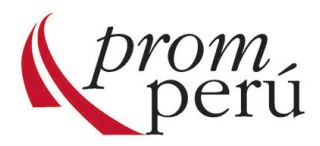

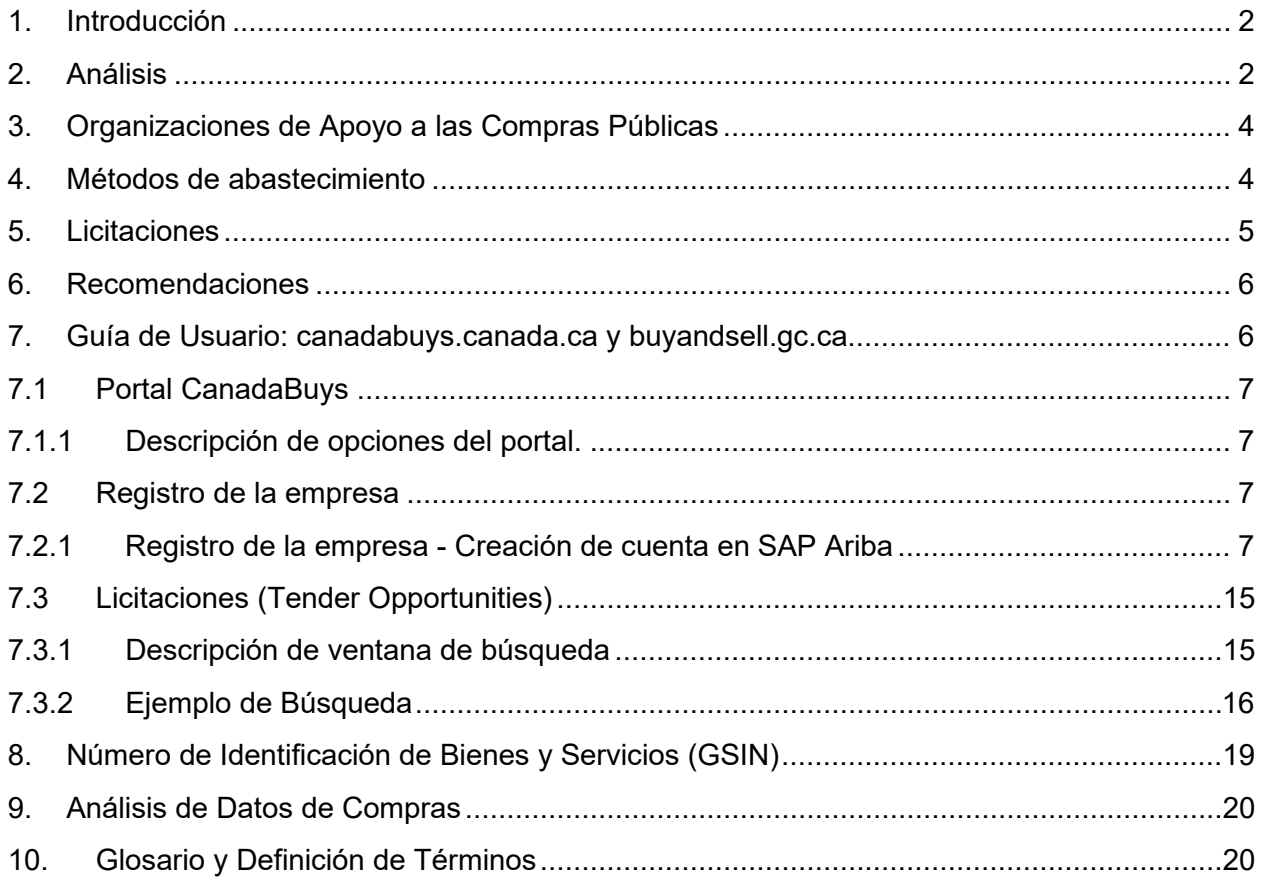

#### Índice

## **Compras Públicas en Canadá**

1. Introducción

Compras públicas se refiere a la compra de bienes, servicios y obras por parte del gobierno federal y provincial, así como de empresas estatales (*crown corporations*).

Empresas de países con los cuales Canadá tiene un tratado de libre comercio (TLC) vigente pueden ser postores en las licitaciones gubernamentales.

Los TLC pueden abarcar varios tipos de entidades canadienses: federales, provinciales, territoriales y, en algunos casos, municipales, además de empresas estatales. Los límites monetarios a partir de los cuales los contratos de estas entidades están sujetos a los TLC varían según la entidad y el acuerdo:

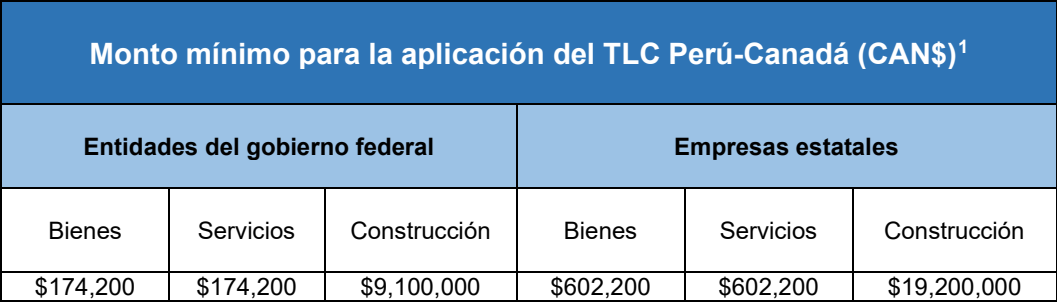

Las compras públicas en Canadá están reguladas por acuerdos de comercio doméstico e internacional, así como por políticas, directivas y normas dictadas por el Consejo del Tesoro (TB, *Treasure Board*), la Secretaría del Consejo del Tesoro (TBS, *Treasure Board Secretariat*) y el Ministerio de Servicios Públicos y Aprovisionamiento de Canadá (PSPC, Public Services and Procurement Canada)<sup>[2](#page-2-1)</sup>.

El PSPC realiza compras de bienes y servicios en representación de agencias y ministerios del gobierno canadiense, y juega un papel clave apoyando a estas entidades en la definición de sus requerimientos y ámbito de trabajo a fin de obtener lo que necesitan al mejor precio. PSPC es el principal comprador público de bienes y servicios y es responsable del 80% del valor de los contratos emitidos por el Gobierno de Canadá, gestionando las compras de más de 100 departamentos y agencias federales.

2. Análisis

La importancia de las compras públicas se manifiesta en su inclusión en los tratados de libre comercio (TLC), como es el caso del TLC Perú-Canadá. El capítulo catorce del TLC Perú-Canadá, Contratación Pública y el Anexo 1401,1 contienen disposiciones para la Compras Públicas Perú-Canadá<sup>[3](#page-2-2)</sup>.

<span id="page-2-0"></span><sup>1</sup> Compras públicas en TLC Perú-Canadá: [https://www.international.gc.ca/trade-agreements-accords](https://www.international.gc.ca/trade-agreements-accords-commerciaux/topics-domaines/gp-mp/index.aspx?lang=eng)[commerciaux/topics-domaines/gp-mp/index.aspx?lang=eng](https://www.international.gc.ca/trade-agreements-accords-commerciaux/topics-domaines/gp-mp/index.aspx?lang=eng)

<sup>2</sup> Compras públicas[: https://buyandsell.gc.ca/policy-and-guidelines/supply-manual/section/1](https://buyandsell.gc.ca/policy-and-guidelines/supply-manual/section/1)

<span id="page-2-2"></span><span id="page-2-1"></span><sup>3</sup> TLC Perú-Canadá: [http://www.acuerdoscomerciales.gob.pe/En\\_Vigencia/Canada/Textos\\_Acuerdo.html](http://www.acuerdoscomerciales.gob.pe/En_Vigencia/Canada/Textos_Acuerdo.html)

Las compras públicas representan una excelente oportunidad para las empresas peruanas interesadas en acceder al mercado de bienes y servicios canadiense. Cabe destacar que el Gobierno de Canadá es uno de los principales compradores de bienes y servicios con un poder de compra anual de aproximadamente CAN\$22,000 millones.

El gobierno canadiense ha creado programas para equilibrar la competencia entre los potenciales proveedores locales a fin de facilitar el acceso al sector de compras públicas que se administran a través del PSPC tales como el Programa de Innovación Construir en Canadá (BCIP, *Build in Canada Innovation Program*) y la Oficina de Apoyo a las Compras Públicas (*Procurement Assistance Canada, PAC[4](#page-3-0)* ).

Además, el PSPC organiza regularmente seminarios para informar a potenciales proveedores acerca de las oportunidades que ofrecen las compras públicas y apoyar las pequeñas y medianas empresas $^5\!$  $^5\!$  $^5\!$ 

El portal del PSPC $<sup>6</sup>$  $<sup>6</sup>$  $<sup>6</sup>$  ofrece información y las herramientas necesarias para acceder a las</sup>  $\,$ compras públicas del gobierno canadiense, incluyendo el Manual del Proveedor $^7$  $^7$ .

Las compras públicas generalmente favorecen a los proveedores locales que tienen un mejor conocimiento de su mercado, así como experiencia en el mismo. A fin de equilibrar el nivel competitivo con proveedores extranjeros, el portal del PSPC muestra los ítems a los cuales pueden acceder proveedores de los países firmantes de tratados de libre comercio bilateral y multilateral con Canadá. Esto aparece en la pestaña "Description" al seleccionar un producto o servicio a licitar. Por ejemplo:

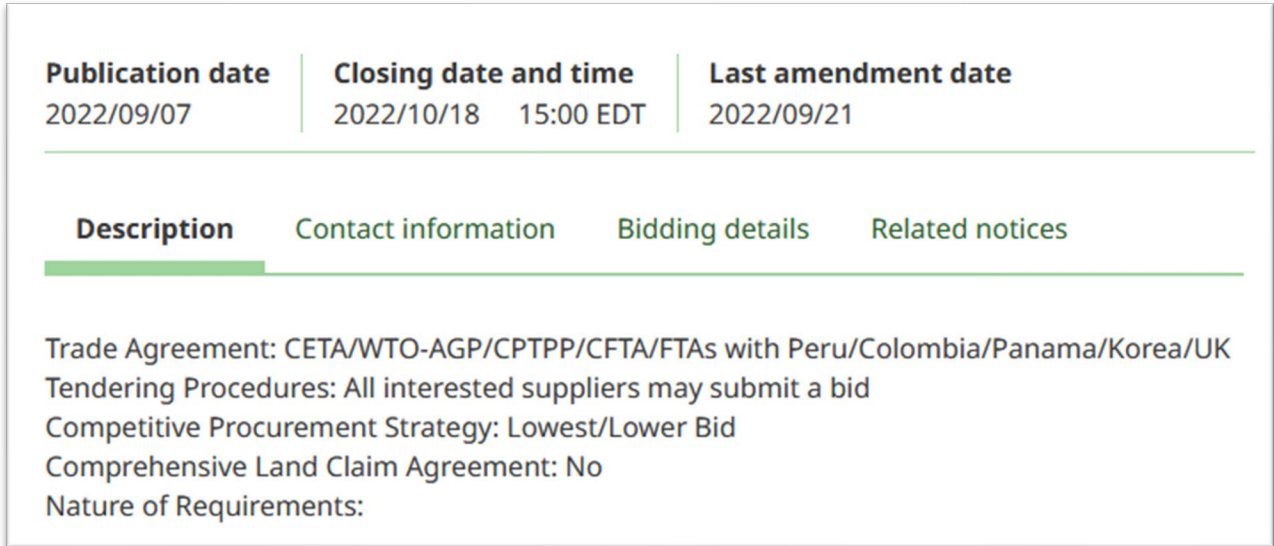

Se debe destacar que las provincias de Canadá tienen tratados internos de comercio por lo que el tráfico de bienes y servicios está sujeto a regulaciones de orden interno. El Tratado

<span id="page-3-0"></span><sup>4</sup> Procurement Assistance Canada[: https://buyandsell.gc.ca/procurement-support-for-businesses/pac](https://buyandsell.gc.ca/procurement-support-for-businesses/pac-service-guide)[service-guide](https://buyandsell.gc.ca/procurement-support-for-businesses/pac-service-guide)

<span id="page-3-1"></span><sup>5</sup> Calendario de seminarios[: https://buyandsell.gc.ca/event-calendar](https://buyandsell.gc.ca/event-calendar)

<sup>&</sup>lt;sup>6</sup> Portal de compras públicas: <https://canadabuys.canada.ca/en/getting-started>

<span id="page-3-3"></span><span id="page-3-2"></span><sup>7</sup> Manual del Proveedor[: https://buyandsell.gc.ca/policy-and-guidelines/supply-manual](https://buyandsell.gc.ca/policy-and-guidelines/supply-manual)

de Libre Comercio de Canadá (CFTA, Canadian Free Trade Agreement) es un TLC intergubernamental para reducir en lo posible las barreras al movimiento de personas, bienes, servicios e inversiones en Canadá para llegar a un mercado doméstico estable y eficiente

3. Organizaciones de Apoyo a las Compras Públicas

Además del PSPC, existen otras organizaciones y programas de apoyo a potenciales proveedores para las compras públicas.

PAC apoya a las pequeñas y medianas empresas (Pymes) para ofrecer sus productos al gobierno federal. Asimismo, PAC apoya al gobierno en reducir las diferencias entre la oferta y la demanda presentando las inquietudes y desafíos de las Pymes en el proceso de compras federales.

4. Métodos de abastecimiento

El proceso competitivo de las licitaciones tiene como objetivo obtener el mejor valor para los canadienses al mismo tiempo que se mejora el acceso, la competencia y la equidad. La mayoría de compras a las pequeñas y medianas empresas se hacen por concurso, por lo que es el proceso más utilizado por el gobierno. A este efecto se utilizan los siguientes métodos de compra:

- a) Requerimientos mayores de CAN\$25,000 Muchos de los requerimientos mayores de CAN\$25,000 para bienes, y mayores de CAN\$40,000 para servicios y construcción se publican en CanadaBuys. Algunas bases de datos tales como [Proservices](http://www.tpsgc-pwgsc.gc.ca/app-acq/sp-ps/index-eng.html) y [Select](https://select.pwgsc-tpsgc.gc.ca/index-eng.cfm?af=ZnVzZWFjdGlvbj1sb2dpbi5mYV9kc3BfaW50cm8=&lang=eng) permiten que los funcionarios de contrataciones compren servicios profesionales y servicios de consultoría de bienes raíces hasta por CAN\$100,000 sin publicarlo en CanadaBuys.
- b) Requerimientos menores de CAN\$25,000

Para requerimientos menores de CAN\$25,000 incluyendo impuestos, los funcionarios de contrataciones pueden solicitar cotizaciones directamente a los proveedores. Con frecuencia los proveedores pueden ser seleccionados del Sistema de Información de Registro de Proveedores $^8$  $^8$ .

- c) Ofertas permanentes y acuerdos de suministro Estos tipos de acuerdo no vinculantes entre el gobierno federal y potenciales proveedores de bienes y servicios específicos. Se puede encontrar información sobre proveedores precalificados en la página de ofertas permanentes y acuerdos de suministro (SOSA, por sus siglas en inglés)
- d) Proveedor Exclusivo (*Sole Sourcing*) El método no competitivo (proveedor exclusivo) se utiliza en algunas circunstancias especiales:
	- Emergencia cuando un retraso podría ser dañino al interés público.
	- El gasto estimado no sobrepasa los

<span id="page-4-0"></span><sup>8</sup> Registro de proveedores: [https://srisupplier.contractscanada.gc.ca/index](https://srisupplier.contractscanada.gc.ca/index-eng.cfm?af=ZnVzZWFjdGlvbj1yZWdpc3Rlci5pbnRybw==&lang=eng)[eng.cfm?af=ZnVzZWFjdGlvbj1yZWdpc3Rlci5pbnRybw==&lang=eng](https://srisupplier.contractscanada.gc.ca/index-eng.cfm?af=ZnVzZWFjdGlvbj1yZWdpc3Rlci5pbnRybw==&lang=eng)

- CAN\$25,000 por bienes y servicios
- CAN\$100,000 para servicios de ingeniería, arquitectura y otros relacionados con el diseño, planeamiento, preparación o supervisión de la construcción, reparación o renovación y restauración de una obra.
- CAN\$100,000 para contratos de servicio de la Agencia Canadiense de Desarrollo Internacional (CIDA, *Canadian International Development Agency*) relacionados con programas o proyectos de asistencia de desarrollo internacional.
- Sólo una persona es capaz de realizar la obra, como el caso cuando esta posee el derecho de autor o una licencia.
- La naturaleza de la obra es tal que no es de público interés solicitar postores (por ejemplo, requerimientos relacionados con la seguridad nacional)
- 5. Licitaciones

Los tipos de licitación que se utilizan en Canadá incluyen:

e) Invitación a Licitar (ITT, *invitation to tender*)[9](#page-5-0)

Para requerimientos mayores de CAN\$25,000; dos o más proveedores pueden satisfacer este requerimiento; permite la evaluación de la licitación en base a criterios claramente establecidos; está diseñado para aceptar la propuesta de más bajo precio sin negociación.

- f) Solicitud de Información (*RFI, Request for Information, or Letter of Interest*)[10](#page-5-1) Se solicita a los proveedores que presenten cartas de interés y calificaciones acerca de un requerimiento determinado. Se hace una selección de aquellos que responden y en una siguiente etapa se hace una solicitud de propuesta donde se proporcionar más detalles.
- g) Solicitud de Propuesta (*RFP, request for proposal*)[11](#page-5-2) Se utiliza para requerimientos complejos donde la selección del proveedor no se puede hacer solamente en base al costo más bajo. Se determina la solución más económicamente eficaz basado en criterios establecidos de evaluación.
- h) Solicitud de Cotización (RFQ, *Request for Quotation)[12](#page-5-3)* Utilizado para compras por montos menores de CAN\$25,000 para bienes y menores de CAN\$40,000 para servicios y construcción, de uno o más proveedores. Estas compras no se publican y la adjudicación se determina en base a la oferta de más bajo precio.
- i) Solicitud de Oferta Permanente (*RFSO, Request for Standing Offer*)<sup>13</sup> No es un contrato, se utiliza para proporcionar bienes y servicios en forma intermitente, cuando se requiera, a precios fijos en base a términos y condiciones establecidos. Se utiliza cuando se necesita el bien o servicio, pero no se conoce la demanda actual.

<span id="page-5-0"></span><sup>9</sup> Invitación a licitar[: https://buyandsell.gc.ca/policy-and-guidelines/supply-manual/section/4/10/10](https://buyandsell.gc.ca/policy-and-guidelines/supply-manual/section/4/10/10)

<span id="page-5-1"></span><sup>10</sup> Solicitud de información[: https://buyandsell.gc.ca/policy-and-guidelines/supply-manual/section/4/5/5](https://buyandsell.gc.ca/policy-and-guidelines/supply-manual/section/4/5/5)

<span id="page-5-3"></span><span id="page-5-2"></span><sup>&</sup>lt;sup>11</sup> Solicitud de propuesta:<https://buyandsell.gc.ca/policy-and-guidelines/supply-manual/section/4/10/15><sup>12</sup> Solicitud de cotización:<https://buyandsell.gc.ca/policy-and-guidelines/supply-manual/section/4/10/1>

<span id="page-5-4"></span><sup>13</sup> Solicitud de oferta permanente:<https://buyandsell.gc.ca/policy-and-guidelines/supply-manual/section/4/10/20>

- j) Solicitud de Contrato de Abastecimiento (*RFSA, Request for Supply Arrangement*)[14](#page-6-0) Se utiliza para solicitar ofertas de un grupo de proveedores precalificados para requerimientos específicos. El objetivo es establecer un marco que permita la tramitación rápida de licitaciones que resulten en contratos legalmente vinculantes para los bienes y servicios descritos en dichas licitaciones.
- k) Compra telefónica (T-Buy,*Telephone Buy*)[15](#page-6-1) Los pedidos de cotización se solicitan telefónicamente a uno o más proveedores selectos, por requerimientos cuyos montos son de CAN\$25,000 o menores, incluyendo impuestos.
- 6. Recomendaciones

El mercado canadiense presenta una excelente oportunidad para los proveedores peruanos de bienes y servicios quienes pueden acogerse a los beneficios del Capítulo 14 del TLC Perú-Canadá.

El desafío que se presenta a los proveedores peruanos es la familiarización con las normas y costumbres del mercado canadiense para lo cual se recomienda:

- Participar en los seminarios organizados por el PSPC y sus oficinas regionales en todo Canadá
- Familiarizarse con el contenido del portal del PSPC.
- Identificar contactos en el gobierno canadiense utilizando los Servicios del Directorio Electrónico del Gobierno [\(GEDS\)](http://www.geds.gc.ca/en/GEDS/?FN=index.html)
- Revisar la historia de contratos pasados de compras públicas
- Buscar productos en los que esté interesada la empresa a fin de obtener información sobre los requerimientos de la contratación y el perfil de las empresas ganadoras
- Considerar la posibilidad de *joint*-*ventures* con empresas canadienses a fin de acceder al mercado de compras públicas.
- 7. Guía de Usuario: canadabuys.canada.ca y buyandsell.gc.ca

CanadaBuys<sup>[16](#page-6-2)</sup> es la nueva fuente oficial para notificaciones de licitaciones adjudicaciones del gobierno de Canadá. Al momento está finalizando la transición a este nuevo portal del original buyandsell.gc.ca.

Estos portales facilitan las compras públicas del Gobierno de Canadá simplificando el acceso a información. Buyandsell.gc.ca and CanadaBuys ayudan a las empresas y compradores del gobierno a enfocarse más en hacer negocios que en buscar datos.

La información de compras es fácil de encontrar. Utilizando un lenguaje de búsqueda simple, se podrá encontrar oportunidades del Gobierno de Canadá en la industria, así como contratos otorgados en el pasado.

<span id="page-6-0"></span><sup>14</sup> Solicitud de contrato de abastecimiento: [https://buyandsell.gc.ca/policy-and-guidelines/supply](https://buyandsell.gc.ca/policy-and-guidelines/supply-manual/section/4/10/25)[manual/section/4/10/25](https://buyandsell.gc.ca/policy-and-guidelines/supply-manual/section/4/10/25)

<span id="page-6-1"></span><sup>15</sup> Compra telefónica[: https://buyandsell.gc.ca/policy-and-guidelines/supply-manual/section/4/10/5](https://buyandsell.gc.ca/policy-and-guidelines/supply-manual/section/4/10/5)

<span id="page-6-2"></span><sup>16</sup> CanadaBuys: https://canadabuys.canada.ca/en

#### 7.1 Portal CanadaBuys

#### Dirección web:<https://canadabuys.canada.ca/en>

#### 7.1.1 Descripción de opciones del portal.

#### a) [Home](https://canadabuys.canada.ca/en)

Página inicial del portal CanadaBuys

#### b) [Getting Started](https://canadabuys.canada.ca/en/getting-started)

Información básica sobre el proceso de compras públicas, inscripción de proveedores, y búsqueda de licitaciones, entre otros temas.

#### c) [Tender opportunities](https://canadabuys.canada.ca/en/tender-opportunities?current_tab=t&record_per_page=50)

Lista de licitaciones. Dada la cantidad de licitaciones, 181,885 al 26 de septiembre de 2022, es preferible utilizar filtros. El anexo I contiene una lista y descripción detallada de los filtros disponibles

d) [How procurement Works](https://canadabuys.canada.ca/en/how-procurement-works)

Reseña del proceso de compras públicas del gobierno canadiense. Contiene elementos tales como lo que compra el gobierno, fundamentos del proceso de compra y métodos de compra. Asimismo, podrá encontrar manuales de compras, del proveedor así información referencial.

e) [Support](https://canadabuys.canada.ca/en/support)

Mesa de Ayuda de CanadaBuys. Incluye teléfono, correo electrónico, chat. Incluye además manuales y guías detalladas de uso del portal.

f) [Account Access](https://canadabuys.canada.ca/en/account-access) Acceso a la cuenta de SAP Ariba

#### 7.2 Registro de la empresa

Es posible hacer búsquedas de licitaciones utilizando los diversos filtros que se detallan en el Anexo I, sin embargo, se debe registrar a la empresa antes de empezar a participar en licitaciones publicadas por PSPC.

La plataforma de inscripción se denomina SAP Ariba, aplicación basada en la web que permite ver y participar en licitaciones.

#### 7.2.1 Registro de la empresa - Creación de cuenta en SAP Ariba

Página de registro:<https://canadabuys.canada.ca/en/register-your-business> lista las etapas a seguir para la creación de una cuenta a fin de participar en el proceso de licitaciones del gobierno canadiense.

a) [Revisión de información preliminar](https://canadabuys.canada.ca/en/support/use-checklist-prepare-register-sap-ariba) Información básica de la empresa tal como nombre legal, dirección, usuario de la cuenta, y correo electrónico. También se incluye el perfil de la empresa, e información financiera

#### b) [Creación de cuenta](https://canadabuys.canada.ca/en/resources/registering-on-sap-ariba-guide-for-businesses#CreateAccount)

Luego de compilar la información de la empresa, se puede proceder a abrir una cuenta en el portal de SAP Ariba<sup>[17](#page-8-0)</sup>.

Verificar que se esté utilizando uno de los navegadores listados debajo, y hacer clic en "CONTINUE TO SAP ARIBA".

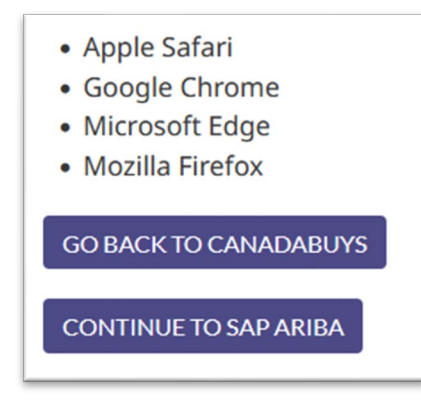

Llenar la información requerida a fin de abrir una cuenta en el portal. El grupo "tell us about your business" no es obligatorio para el proceso de inscripción.

Luego de leer "Terms of Use" y "SAP Privacy Statement" marcar las casillas de verificación (*checkbox*) correspondientes para completar la inscripción.

<span id="page-8-0"></span><sup>17</sup> Registro en SAP Ariba:<https://canadabuys.canada.ca/en/notification-ariba-registration>

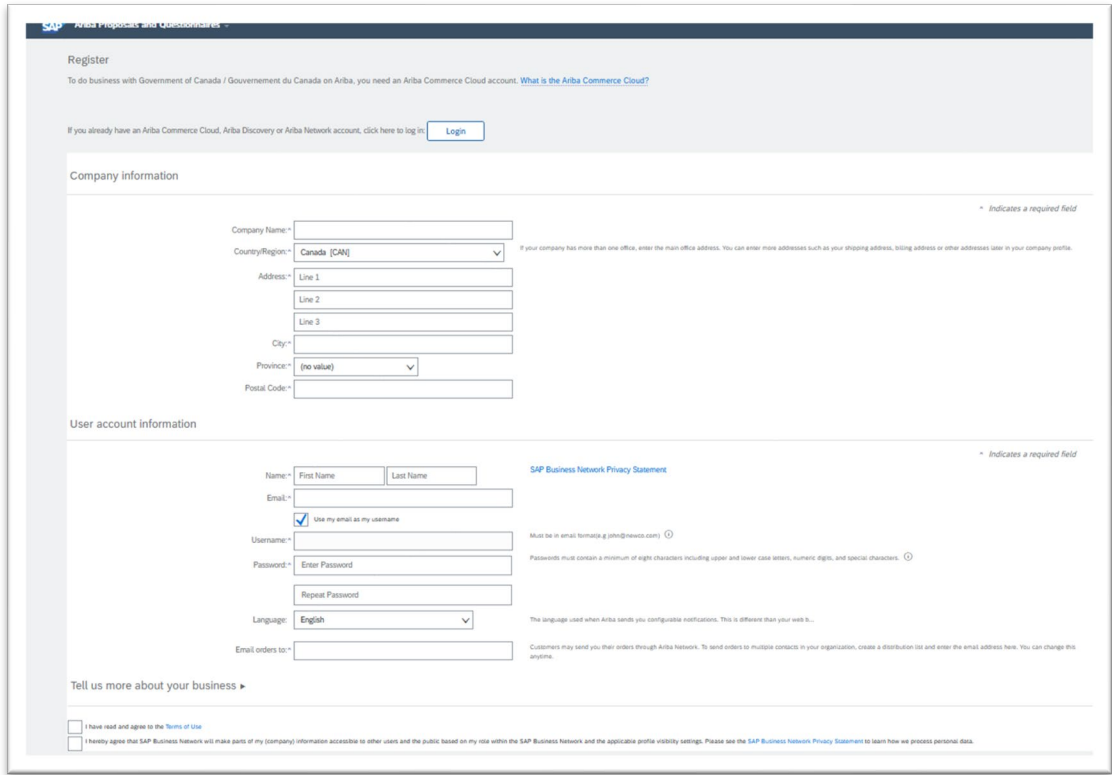

### c) [Inicio de sesión](https://canadabuys.canada.ca/en/resources/registering-on-sap-ariba-guide-for-businesses#LogIn)

Hacer clic en «Account access» (esquina superior derecha a fin de iniciar sesión).

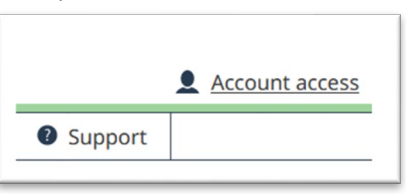

Hacer clic en «Log Into SAP Ariba»

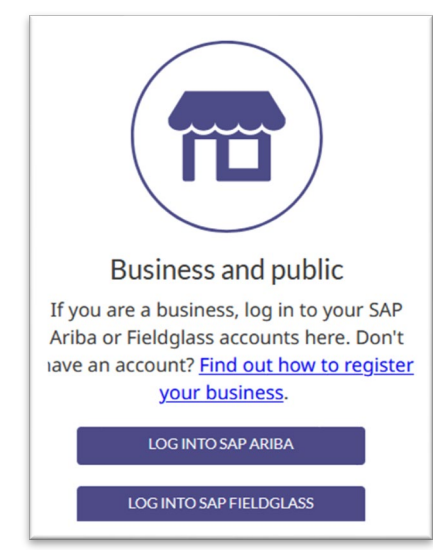

Hacer clic en el botón "Continue to SAP Ariba"

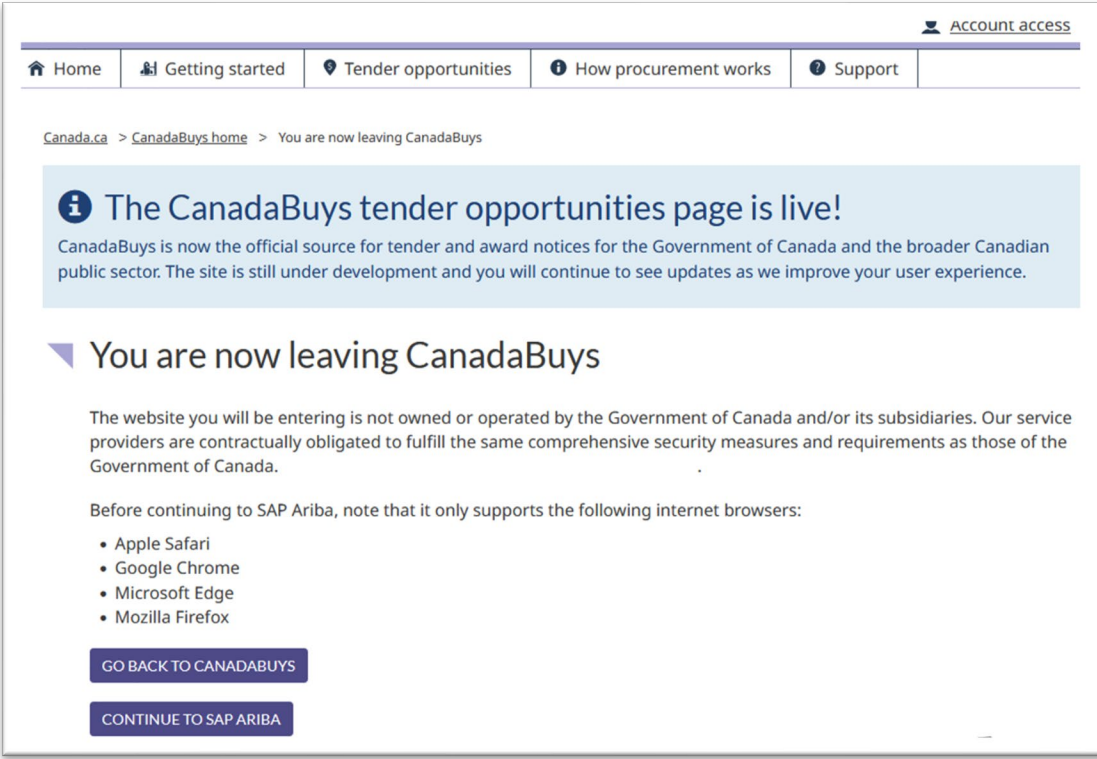

Si ya tiene cuenta en SAP Ariba, hacer clic en «Login»

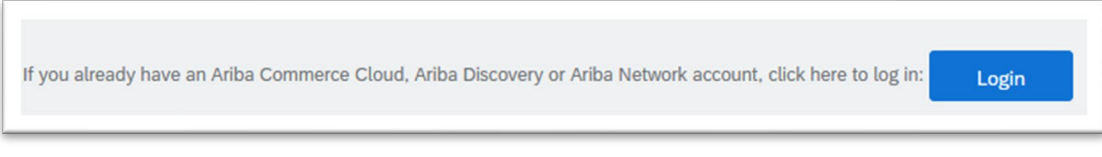

Aparecerá la siguiente pantalla:

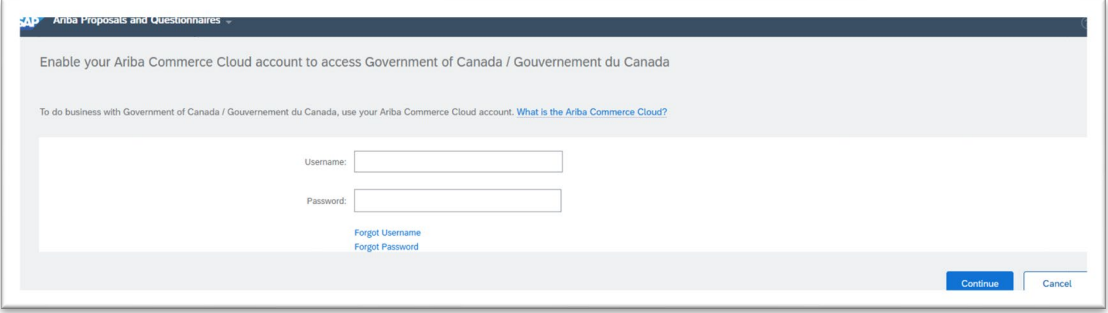

d) <u>[Perfil de empresa](https://canadabuys.canada.ca/en/resources/registering-on-sap-ariba-guide-for-businesses#Profile)</u>

Luego de iniciar sesión, seleccione la opción "Company profile" que tiene varias pestañas donde deberá entrar la información requerida.

No es necesario entrar información en las pestañas "Marketing" y "Additional Documents" para hacer negocios con el Gobierno de Canadá.

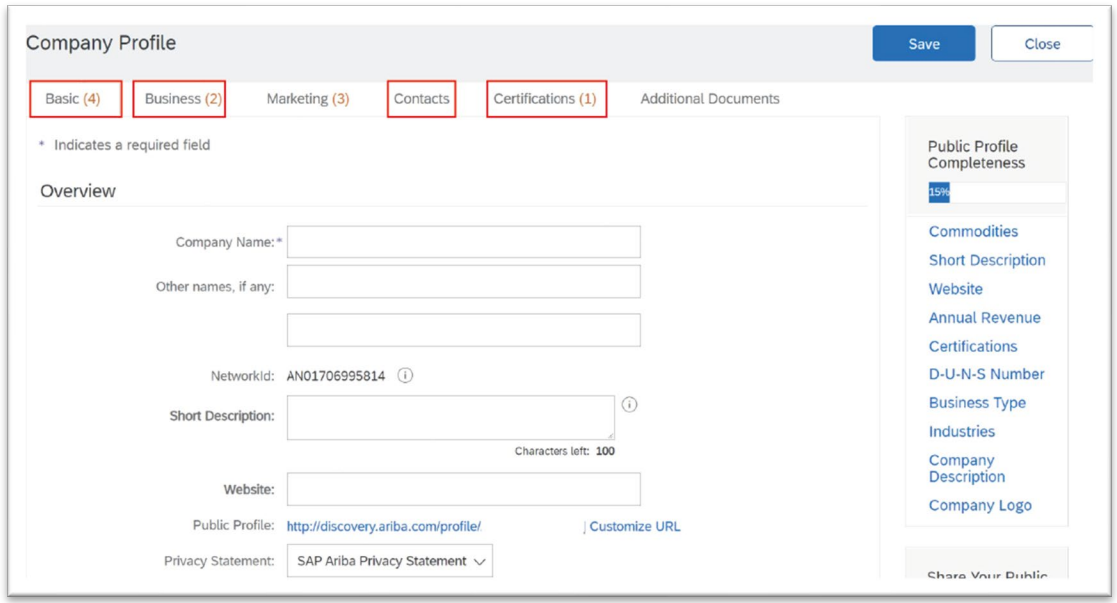

#### e) [Cuestionario para acceso a licitaciones](https://canadabuys.canada.ca/en/resources/registering-on-sap-ariba-guide-for-businesses#BidQuestions)

Luego de completar el perfil de la empresa, se requiere llenar información en la pestaña "Customer Requested".

Hacer clic en el enlace "Government of Canada / Gouvernement du Canada" para empezar a llenar el cuestionario.

• **Pregunta 3**: Aparecerá una ventana emergente (pop-up window) referida a avisos de privacidad y código de conducta. Leer la información proporcionada y seleccionar "Yes" si permite que PSPC colecte, guarde y utilice su información personal tal como se describe, y además ha leído y entendido las responsabilidades del código de conducta.

![](_page_11_Picture_59.jpeg)

• **Pregunta 4**: Información General de la Empresa. De la lista desplegable, seleccionar la industria que refleje su principal actividad empresarial.

![](_page_12_Picture_53.jpeg)

• **Pregunta 5**: Régimen de Integridad. De la lista desplegable, seleccionar el tipo de negocio que mejor describa su empresa.

Entrar información sobre los dueños, directores y socios de su empresa, indicando además su relación con la empresa

![](_page_12_Picture_54.jpeg)

• **Pregunta 6**: Identificación voluntaria como indígena. En esta pregunta se tiene la opción de clasificar a su negocio como "indígena" si es el caso. En caso afirmativo, entrar la información requerida.

![](_page_13_Picture_25.jpeg)

![](_page_13_Picture_26.jpeg)

• **Pregunta 7**: Identificación voluntaria como miembros de grupos subrepresentados. El empresario puede identificarse como miembro de grupos que merecen mayor apoyo, incluyendo identificación de género u origen racial o cultural.

![](_page_14_Picture_32.jpeg)

**Pregunta 8**: Consideraciones ambientales. Se refiere a empresas que miden emisiones de gases de efecto invernadero.

![](_page_14_Picture_33.jpeg)

Si no ha terminado de responder las preguntas, hacer clic en el botón "save as draft" para guardar la información entrada al momento. Luego de completar y confirmar las respuestas a las preguntas puede hacer clic en el botón "Submit". Aparecerá un banner verde confirmando que el cuestionario ha sido presentado.

![](_page_15_Picture_116.jpeg)

Ahora es posible participar en las licitaciones de PSPC.

7.3 Licitaciones<sup>[18](#page-15-0)</sup> (Tender Opportunities)

Página de licitaciones:<https://canadabuys.canada.ca/en/tender-opportunities> permite encontrar licitaciones de acuerdo a diversos criterios de búsqueda utilizando filtros y palabras clave.

#### 7.3.1 Descripción de ventana de búsqueda

Hay dos filtros ya activados que se pueden eliminar de ser necesario.

![](_page_15_Picture_117.jpeg)

- Ventana de Búsqueda: Entrar texto de búsqueda
- Filtros: El Anexo I tiene una descripción detallada de las opciones de filtros.
	- Clear all filters: El mecanismo de búsqueda inicialmente activa dos filtros: "Awarded" (Adjudicado) y "Open" (Abierto/Activo). Hacer clic en "clear all filters" para eliminar los filtros activos.
	- Follow this search[19](#page-15-1): Permite recibir notificaciones por correo electrónico para recibir actualizaciones de los resultados de su búsqueda con los filtros utilizados.

<span id="page-15-1"></span><sup>19</sup> Notificaciones[: https://canadabuys.canada.ca/en/tender-](https://canadabuys.canada.ca/en/tender-opportunities/notifications/2454?q=a%3A1%3A%7Bs%3A6%3A%22status%22%3Ba%3A2%3A%7Bi%3A0%3Bs%3A4%3A%221920%22%3Bi%3A1%3Bs%3A2%3A%2287%22%3B%7D%7D&sid=2454)

<span id="page-15-0"></span><sup>18</sup> Página de licitaciones[: https://canadabuys.canada.ca/en/tender](https://canadabuys.canada.ca/en/tender-opportunities?status%5B0%5D=1920&status%5B1%5D=87#msg)[opportunities?status%5B0%5D=1920&status%5B1%5D=87#msg](https://canadabuys.canada.ca/en/tender-opportunities?status%5B0%5D=1920&status%5B1%5D=87#msg)

[opportunities/notifications/2454?q=a%3A1%3A%7Bs%3A6%3A%22status%22%3Ba%3A2%3A%7Bi%3A0%3Bs%3A4](https://canadabuys.canada.ca/en/tender-opportunities/notifications/2454?q=a%3A1%3A%7Bs%3A6%3A%22status%22%3Ba%3A2%3A%7Bi%3A0%3Bs%3A4%3A%221920%22%3Bi%3A1%3Bs%3A2%3A%2287%22%3B%7D%7D&sid=2454) [%3A%221920%22%3Bi%3A1%3Bs%3A2%3A%2287%22%3B%7D%7D&sid=2454](https://canadabuys.canada.ca/en/tender-opportunities/notifications/2454?q=a%3A1%3A%7Bs%3A6%3A%22status%22%3Ba%3A2%3A%7Bi%3A0%3Bs%3A4%3A%221920%22%3Bi%3A1%3Bs%3A2%3A%2287%22%3B%7D%7D&sid=2454)

Por ejemplo, Luego de filtrar los resultados para licitaciones bajo el TLC Perú-Canadá (Entrando "Peru" o "CPFTA" en "Search"), puede utilizar este servicio para recibir actualizaciones del resultado de la búsqueda

• Bookmark this search: Apretar "Ctrl D" para añadir esta página a su lista de favoritos (bookmarks)

#### 7.3.2 Ejemplo de Búsqueda

Si entra "CPFTA" (Canada Peru Free Agreement) en la ventana de búsqueda, selecciona el filtro "Open" y hace clic en "Search" aparecerán las licitaciones activas bajo el TLC Perú-Canadá.

![](_page_17_Picture_38.jpeg)

Al seleccionar una de las licitaciones (columna "Title"), aparecerán detalles de la licitación. Por ejemplo, al hacer clic en "Architectural & Engineering (A&E) Services for the Seismic…" aparece una página con información detallada sobre esta licitación con las siguientes pestañas:

• **Description**: detalles que incluyen duración del contrato, países que pueden acceder a esta licitación, y la opción de asociarse con otra empresa para participar en la licitación

- **Contact Information**: Datos de la entidad pública y funcionario a cargo de esta licitación
- **Bidding details**: documentación en inglés y/o francés (idiomas oficiales de Canadá)
- **Related notices**: Información adicional, si la hubiera

![](_page_18_Picture_40.jpeg)

En la parte derecha de la página aparecerá fecha de cierre de la licitación y resumen.

![](_page_19_Picture_0.jpeg)

En esta licitación en particular, "región of opportunity" es "foreign", lo cual indica que la proveeduría del bien o servicio se realiza en el extranjero.

Un elemento importante es el GSIN que se verá en la siguiente sección.

8. Número de Identificación de Bienes y Servicios (GSIN)

Los códigos GSIN (*Goods and Services Identification Number*) proporcionan identificación de descripciones genéricas de productos para sus actividades de adquisiciones que es utilizada por el gobierno federal para sus compras.

Estos códigos están siendo reemplazados por los Códigos Estándar de Productos y Servicios de las Naciones Unidas (UNSPSC). Al momento se está haciendo un mapeo de códigos GSIN a UNSPSC. Sin embargo, datos históricos de las licitaciones no serán convertidos

- C: Construcción
- G: Bienes
- R: Servicios relacionados a bienes
- S: Servicios

La lista completa de códigos GSIN se muestra en la [https://buyandsell.gc.ca/procurement](https://buyandsell.gc.ca/procurement-data/goods-and-services-identification-number/gsin)[data/goods-and-services-identification-number/gsins](https://buyandsell.gc.ca/procurement-data/goods-and-services-identification-number/gsin) en el portal buyandsell.gc.ca. Asimismo, permiten encontrar la [https://buyandsell.gc.ca/procurement-data/goods-and](https://buyandsell.gc.ca/procurement-data/goods-and-services-identification-number/contacts-for-gsin-codes)[services-identification-number/contacts-for-gsin-codesn](https://buyandsell.gc.ca/procurement-data/goods-and-services-identification-number/contacts-for-gsin-codes)do el reemplazo de los códigos

GSIN por el Código Estándar de Productos y Servicios de las Naciones Unidas (UNSPSC, United Nations Standard Products and Services Code).

9. Análisis de Datos de Compras

Los anuncios de licitación están vinculados a información sobre contratos otorgados por el Ministerio de Obras Públicas y Servicios Gubernamentales de Canadá (PSPC) desde enero de 2009 realizados por los proveedores precalificados por el PSPC<sup>20</sup>.

También es posible descargar la historia completa de compras del gobierno canadiense que mantiene una base de datos de contratos adjudicados desde enero de 2009 que pueden servirle para obtener información sobre su competencia, incluyendo montos.

Página de búsqueda de contratos adjudicados: [https://buyandsell.gc.ca/procurement](https://buyandsell.gc.ca/procurement-data/search/site?f%5B0%5D=sm_facet_procurement_data%3Adata_data_ch&retain-filters=1)[data/search/site?f%5B0%5D=sm\\_facet\\_procurement\\_data%3Adata\\_data\\_ch&retain](https://buyandsell.gc.ca/procurement-data/search/site?f%5B0%5D=sm_facet_procurement_data%3Adata_data_ch&retain-filters=1)[filters=1](https://buyandsell.gc.ca/procurement-data/search/site?f%5B0%5D=sm_facet_procurement_data%3Adata_data_ch&retain-filters=1)

10. Glosario y Definición de Términos

**ACAN:** Adjudicación Adelantada de Contrato (*Advance Contract Award Notice*) **BCIP:** Programa de Innovación Construir en Canadá (*Build in Canada Innovation Program*) **CPFTA:** TLC Perú-Canadá (*Peru-Canada Free Trade Agreement*) **GSIN:** Número de Identificación de Bienes y Servicios (*Goods and Services Identification* 

*Number*)

**ITT:** Invitación a Licitar (*Invitation to Tender*)

**LIS:** Lista de Proveedores Interesados (*List of Interested Suppliers*)

**CUSMA:** Tratado entre México, Estados Unidos y Canadá (*Canada-United States-Mexico Agreement*), aka T-MEC o USMCA

**OCDE:** Organización para la Cooperación y Desarrollo Económico

**PAC:** Oficina de Asistencia de Adquisiciones (Procurement Assistance *Office)*

**PBN:** Código de Empresa Proveedora (*Procurement Business Number)*

**PSPC:** Ministerio de Servicios Públicas y Aprovisionamiento Canadá (*Public Services and Procurement Canada)*.

**RFEI:** Solicitud de Manifestaciones de Interés (*Request for Expressions of Interest*)

**RFP:** Solicitud de Propuestas (*Request for Proposal)*

**RFQ:** Solicitud de Cotización (*Request for Quotation)*

**RFSA:** Solicitud de Contrato de Abastecimiento (*Request for Supply Arrangement*)

**RFSO:** Solicitud de Oferta Permanente (*Request for Standing Offer*)

**TB:** Consejo del Tesoro (*Treasure Board*)

**TBS:** Secretaría del Consejo del Tesoro (*Treasure Board Secretariat*)

**TLC:** Tratado de Libre Comercio

**WTO-AGP:** Acuerdo sobre Contratación Pública de la Organización Mundial de Comercio (*World Trade Organization - Agreement on Government Procurement*)

<span id="page-20-0"></span><sup>20</sup> Historia de Contratos: [https://buyandsell.gc.ca/procurement-data/contract-history/get-started-with-contract](https://buyandsell.gc.ca/procurement-data/contract-history/get-started-with-contract-history)[history](https://buyandsell.gc.ca/procurement-data/contract-history/get-started-with-contract-history)

#### ANEXO I – FILTROS

En esta sección podrá encontrar la lista de filtros que puede utilizar en sus búsquedas, así como una descripción de estos.

![](_page_21_Picture_103.jpeg)

![](_page_22_Figure_0.jpeg)

![](_page_23_Figure_0.jpeg)

![](_page_24_Figure_0.jpeg)